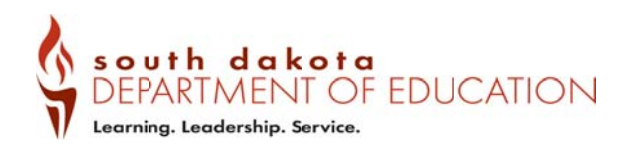

### Where do I download translated Student Individual Reports?

Visit the WIDA AMS website at: https://www.wida-ams.us/default.aspx

#### Step 1: Log into the WIDA AMS website

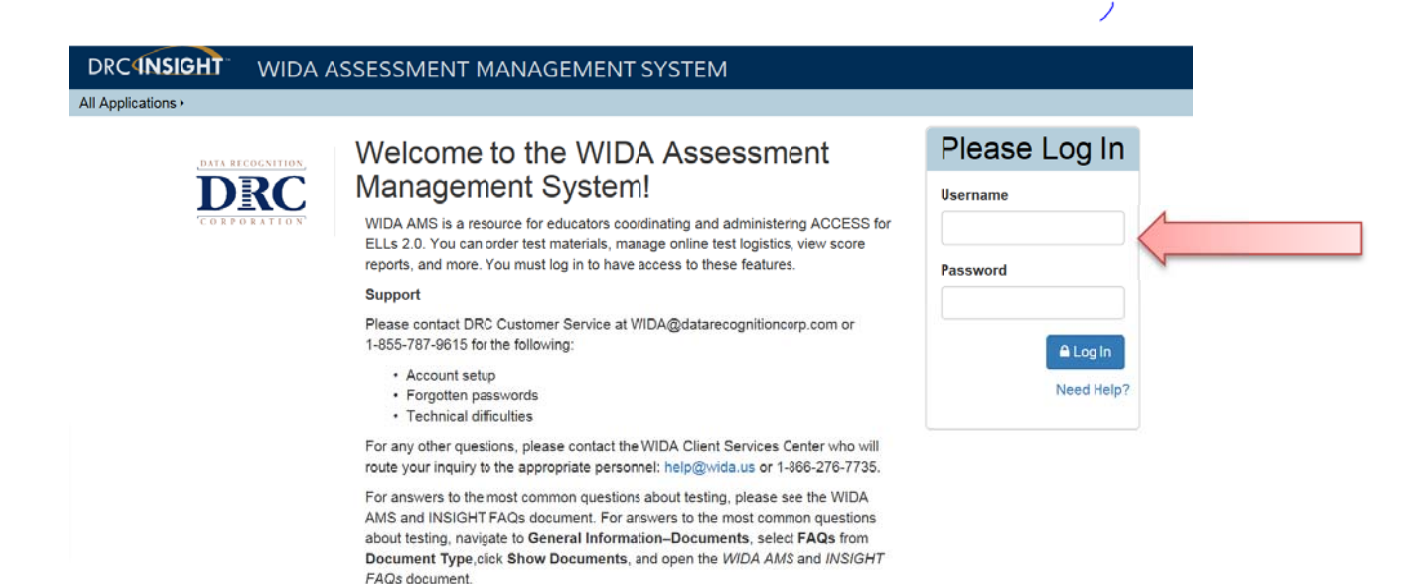

#### Step 2: Click on "Applications"

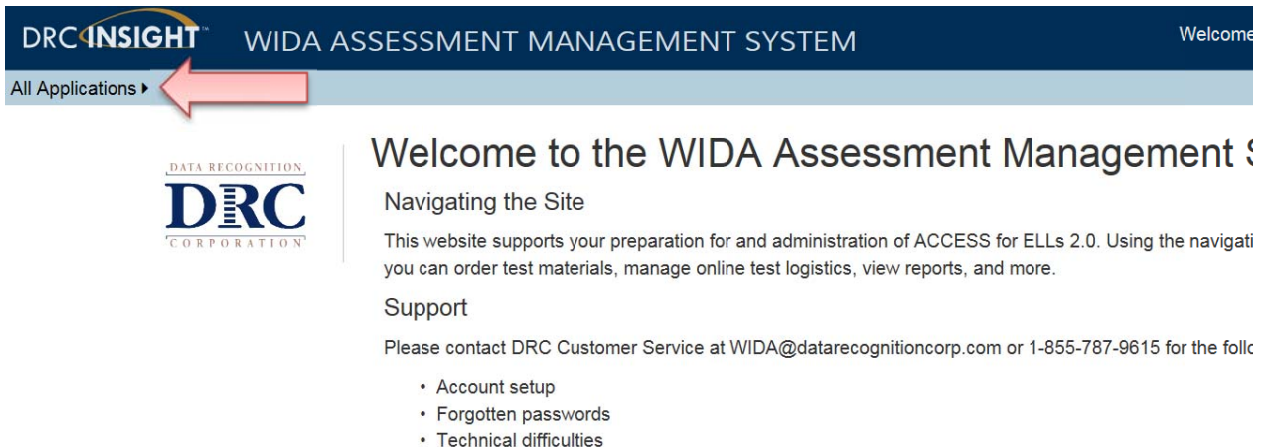

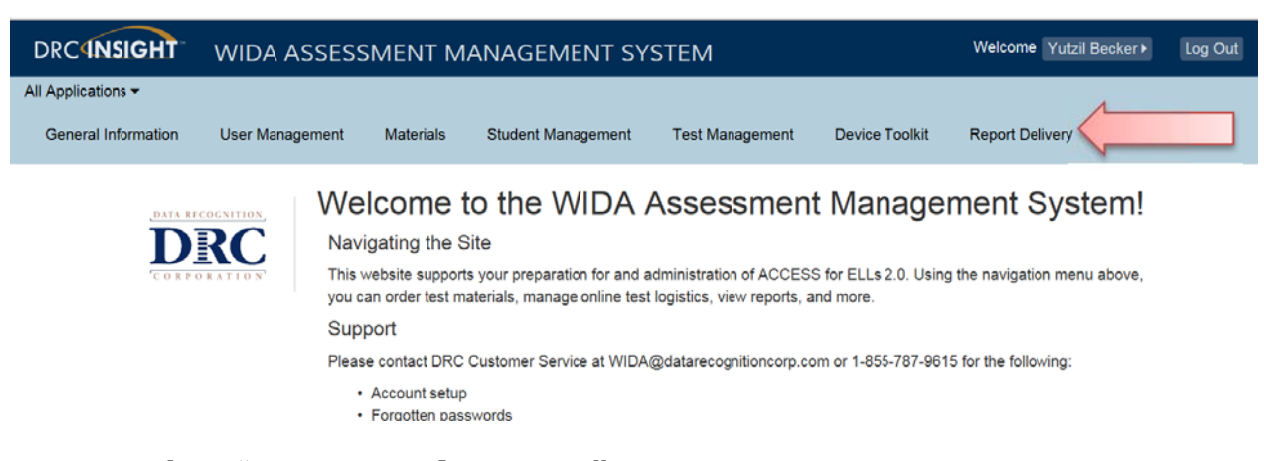

## Step 3: Select "Report Delivery"

# Step 4: Select "On-Demand Reports"

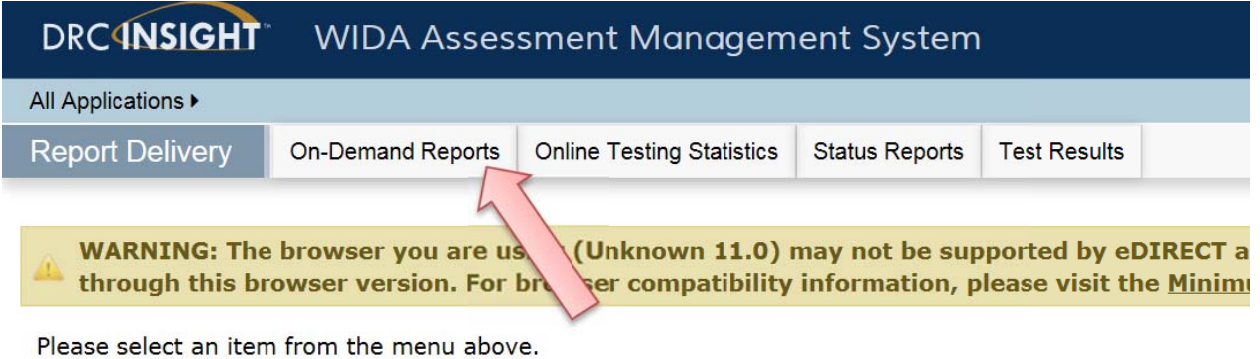

Copyright © 2016 Data Recognition Corporation

Minimum

Step 5: Input the information, then select from the menu of languages the language you need the report in

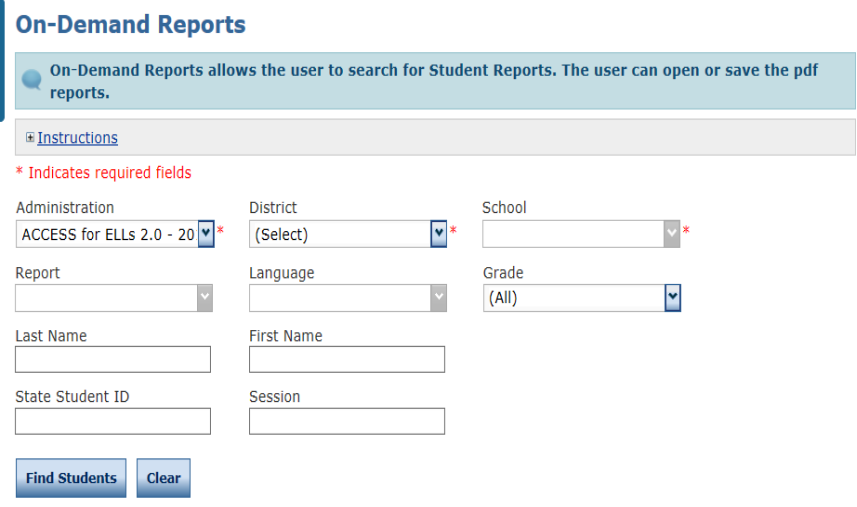

### Step 5: Report

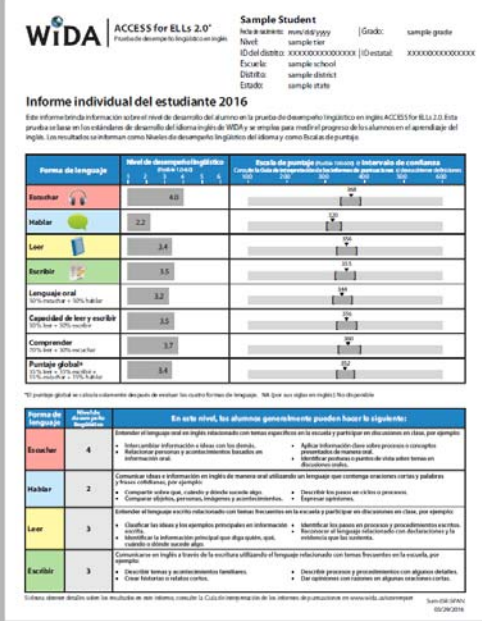